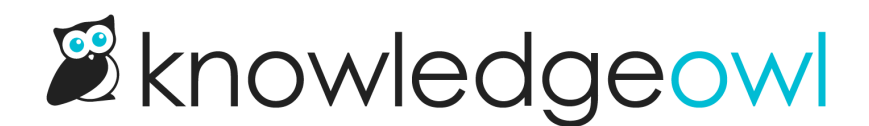

# Tags in searches

Last Modified on 12/28/2022 12:25 pm EST

Tags are displayed in search to give the reader additional context as to what the article is about and what it relates to. A reader can click on a tag to navigate to a list of all articles with that tag.

#### 1. Requirements for enabling subscriptions

Last Updated: 04/30/2020 in Features » Subscriptions » Configuring subscriptions

Tags: subscription

Edit your subscription settings to enable subscriptions .... third party SMTP server to send subscription emails. ... Note : You must complete steps 1-3 for subscriptions to work properly.

#### 2. Enable subscriptions

Last Updated: 09/05/2019 in Features » Subscriptions » Configuring subscriptions

Tags: subscription

and added a reCAPTCHA), you're ready to turn on Subscriptions. ... Just check the box next to Enable reader subscriptions and click Save .... Do not enable reader subscriptions until you have, at minimum, configured your SMTP settings.

#### 3. Subscribing to a category

Last Updated: 09/09/2019 in Features » Subscriptions » Using subscriptions

#### Tags: subscription

the Subscribe button: This will take you to the Manage Subscriptions page. ... When subscriptions are enabled, you can subscribe to receive email notifications when categories have ... either open a pop-up for you to enter your email address into, or take you directly into your Manage Subscriptions

#### 4. Configuring subscriptions

Last Updated: 05/07/2020 in Features » Subscriptions

Tags: subscription

Sample search results with tags displayed

Clicking on a tag performs a special operation in the search that bypasses the regular search and returns a list of all articles with the same tag. You can manually perform a tag search by putting a colon in front of the tag name, like this:

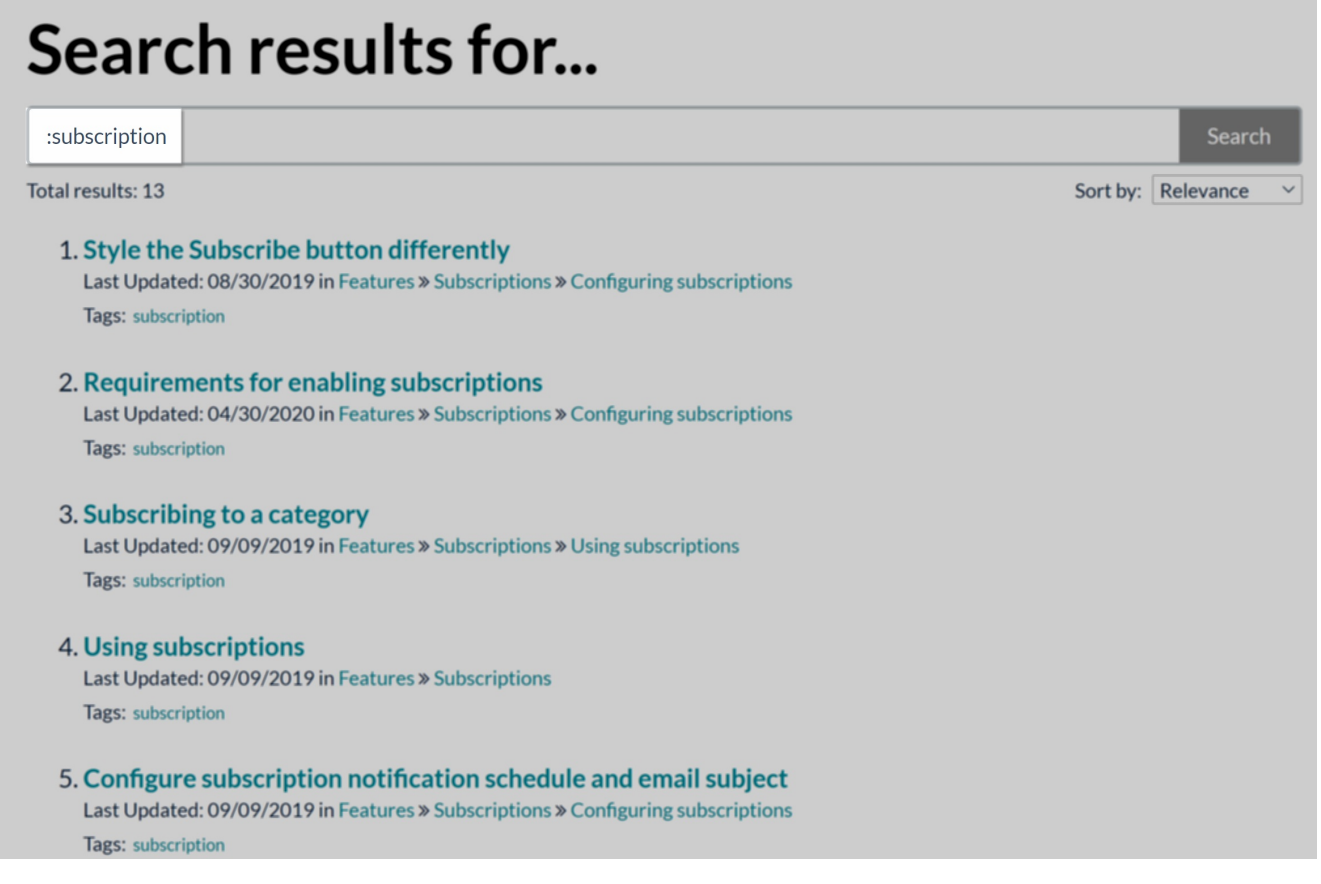

See Tag [Searches](http://support.knowledgeowl.com/help/tag-searches) for more information on how tag search works.

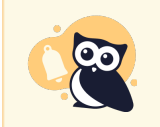

Don't want a tag to show up in search results? Set it to be hidden from readers: see Hide tags from Search Results for more [information!](http://support.knowledgeowl.com/help/tags-hide-tags-from-search-results)

## Listing articles by tag

If you like, you could get really fancy and create a link that lists all articles with a certain tag. The link would look something like this, replacing "flying" with your tag.

### /help/search?phrase=:flying

You may also need to replace "help" with "home" if that's how your knowledge base is set up.

For example, this link will search for the "subscription" tag referenced in the above screenshots: <https://support.knowledgeowl.com/help/search?phrase=:subscription>